# Tutorial 60: Facet generation for arbitrary contours in 3D space

2020-09-14: Tim C. Lueth, Professor at Technische Universität München, Germany (URL: [http://www.SG-Lib.org\)](http://www.sg-lib.org/) - Last Change: 2021-02-25

#### **Contents**

- [Complete List of all Tutorials with Publishable MATLAB Files of this Solid-Geoemtries Toolbox](#page-0-0)
- [Motivation for this tutorial: \(Originally SolidGeometry 5.0 required\)](#page-1-0)
- [1 Motivation](#page-1-1)
- [1.1 Die Betrachtung einer 2D Umlaufkontur und das Füllen mit Dreiecken](#page-1-2)
- [1.2 Die Betrachtung einer 2D Umlaufkontur im 3D-Raum und das Füllen mit Dreiecken](#page-4-0)
- [1.3 Die Grenzen der delaunayTriangulation in 3D](#page-5-0)
- [2. Die Transformation planarer Oberflächen aus dem 3D-Raum in den 2D-Raum](#page-5-1)
- [2.1 Transformation von 2D in 3D über die Eigenvektoren der Punktmenge](#page-6-0)
- [2.2 Vorsicht beim 2D in 3D über die Eigenvektoren der Punktmenge](#page-7-0)
- [Die gekrümmten "planare" Kontur ist in ihrer z-Ausdehnung kleiner als in X-Y](#page-7-1)
- [Die gekrümmten "planare" Kontur ist in ihrer z-Ausdehnung größer als in Y](#page-9-0)
- [2.3 Erkennen der Normalenvektoren einer Kontour und Nutzung von TofCVL](#page-10-0)
- [2.4 Flächenerstellung mit TofCVL statt TofVL](#page-12-0)
- [2.5 Krümmung von mehr als 180 Grad Überlappung der Projektionen ZERLEGUNG ist notwendig](#page-13-0)
- [3. 3D Konturen](#page-14-0)
- [Final Remarks](#page-14-1)

#### <span id="page-0-0"></span>**Complete List of all Tutorials with Publishable MATLAB Files of this Solid-Geoemtries Toolbox**

### **The following topics are covered an explained in the specific tutorials:**

- Tutorial 01: First Steps Using the VLFL-Toolbox for Solid Object Design
- Tutorial 02: Using the VLFL-Toolbox for STL-File Export and Import
- Tutorial 03: Closed 2D Contours and Boolean Operations in 2D
- Tutorial 04: 2½D Design Using Boolean Operators on Closed Polygon Lists (CPL)
- Tutorial 05: Creation, Relative Positioning and Merging of Solid Geometries (SG)
- Tutorial 06: Relative Positioning and Alignment of Solid Geometries (SG)
- Tutorial 07: Rotation of Closed Polygon Lists for Solid Geometry Design
- Tutorial 08: Slicing, Closing, Cutting and Separation of Solid Geometries
- Tutorial 09: Boolean Operations with Solid Geometries
- Tutorial 10: Packaging of Sets of Solid Geometries (SG)
- Tutorial 11: Attaching Coordinates Frames to Create Kinematik Models
- Tutorial 12: Define Robot Kinematics and Detect Collisions
- Tutorial 13: Mounting Faces and Conversion of Blocks into Leightweight-structures
- Tutorial 14: Manipulation Functions for Closed Polygons and Laser Cutting (SVG)
- **Tutorial 15: Create a Solid by 2 Closed Polygons**
- Tutorial 16: Create Tube-Style Solids by Succeeding Polygons
- Tutorial 17: Filling and Bending of Polygons and Solids
- Tutorial 18: Analyzing and modifying STL files from CSG modeler (Catia)
- Tutorial 19: Creating drawing templates and dimensioning from polygon lines
- Tutorial 20: Programmatically Interface to SimMechanics Multi-Body Toolbox
- Tutorial 21: Programmatically Convert Joints into Drives (SimMechanics)
- **Tutorial 22: Adding Simulink Signals to Record Frame Movements**
- Tutorial 23: Automatic Creation of a Missing Link and 3D Print of a Complete Model
- Tutorial 24: Automatic Creation of a Joint Limitations
- Tutorial 25: Automatic Creation of Video Titels, Endtitels and Textpages
- Tutorial 26: Create Mechanisms using Universal Planar Links
- Tutorial 27: Fourbar-Linkage: 2 Pose Syntheses and Linkage Export for 3D Printing
- Tutorial 28: Fourbar-Linkage: 3 Pose Syntheses and Linkage Export for 3D Printing
- Tutorial 29: Create a multi body simulation using several mass points
- Tutorial 30: Creating graphical drawings using point, lines, surfaces, frames etc.
- Tutorial 31: Importing 3D Medical DICOM Image Data and converting into 3D Solids
- Tutorial 32: Exchanging Data with a FileMaker Database
- Tutorial 33: Using a Round-Robin realtime multi-tasking system
- Tutorial 34: 2D Projection Images and Camera Coordinate System Reconstruction
- Tutorial 35: Creation of Kinematic Chains and Robot Structures
- Tutorial 36: Creating a Patient-Individual Arm-Skin Protector-Shell
- Tutorial 37: Dimensioning of STL Files and Surface Data
- Tutorial 38: Some more solid geometry modelling function
- Tutorial 39: HEBO Modules robot design
- Tutorial 40: JACO Robot Simulation and Control
- Tutorial 41: Inserting Blades, Cuts and Joints into Solid Geometries
- Tutorial 42: Performing FEM Stress and Displacement Analysis and Structural Optimization of Solids
- Tutorial 43: Performing FEM Structural Optimization (CAO) and Topological Optimization (SKO) of Solids
- Tutorial 44: Creation of solids and kinematics from 3D curves and transformation matrices
- Tutorial 45: Creation of Solids using the SG-Coder SGofCPLcommand
- Tutorial 46: Creating Fischertechnik compatible gear boxes using SGofCPLcommand
- Tutorial 47: Create a Solid by two arbitrary CPLs and a distance
- Tutorial 48: Gear Pairings by Yannick Krieger
- Tutorial 49: Generation of non circular gear pairs by Yannick Krieger/Sebastian Baumgartner
- Tutorial 50: CVLof2CPLzcorrelate and SGof2CPLzcorrelate
- Tutorial 51: Creating Parallel Tasks for batch processing
- Tutorial 52: CPL Buffers and cw/ccw Orientation
- Tutorial 53: SKOL Soft Kill Option for Large Displacement by Yilun Sun
- Tutorial 54: Automated Design of Precision Joints by Screws or Ball Bearings
- Tutorial 55: Automated Design of Manipulators with Screws or Ball Bearing
- **Tutorial 56: Checking Functions for Solids**
- Tutorial 57: Processing Stacks of Slices = CVLz
- **Tutorial 58: Integrating joints into solids**
- Tutorial 59: Integrating arbitrary joints into solids
- Tutorial 60: Facet generation for arbitrary contours in 3D space
- **Tutorial 61: FeeTech Servo Toolbox**
- Tutorial 62: Design of Monolithic Snake-like Manipulators

### <span id="page-1-0"></span>**Motivation for this tutorial: (Originally SolidGeometry 5.0 required)**

#### <span id="page-1-1"></span>**1 Motivation**

# <span id="page-1-2"></span>**1.1 Die Betrachtung einer 2D Umlaufkontur und das Füllen mit Dreiecken**

Die Kontur besteht nur als 2D Koordaintenliste. Die zwei Konturen sind durch nan nan getrennt.

SGfigure(-30,30); CPL=CPLsample(37); CPLplot(CPL,'r.-');

#### publishSGPDF: 2023-10-03 08:54:16

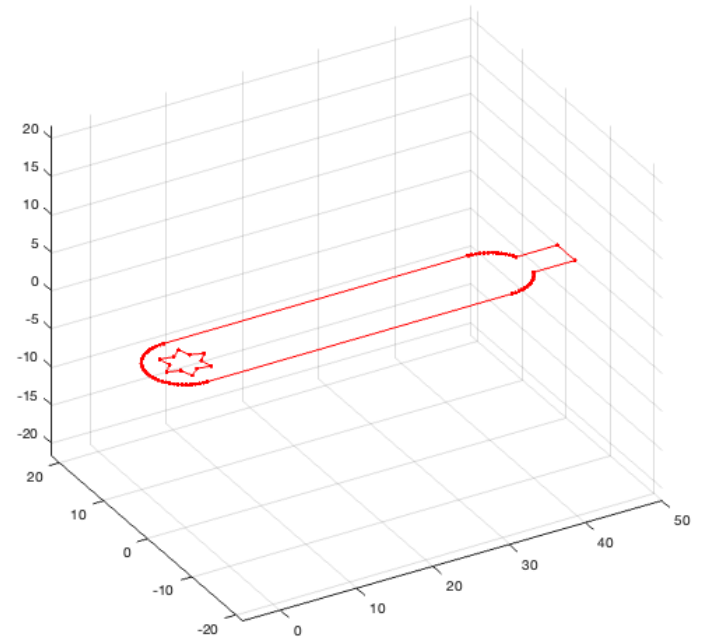

Die Tesselierung in Dreiecke basiert auf drei Schritten:

1. Zerlegung der CPL in die durch [nan nan] Koordinaten getrennten Einzelkonturen

- 2. Erzeugung einer Kantenliste [1 2;2 3;3 4] usw. für die Konturpunkte
- 3. Aufruf von Matlab's denaunaytriangulation mit allen 2D-Punktkordinaten und der Kanten als Constraints
- VLFLofCPL führt diese drei Schritte durch

 $[\verb+VL+FL]=\verb+VLFLofCPL(CPL); \verb+ULFLplotalpha(VL, FL,'r', 0.5,'k');$ 

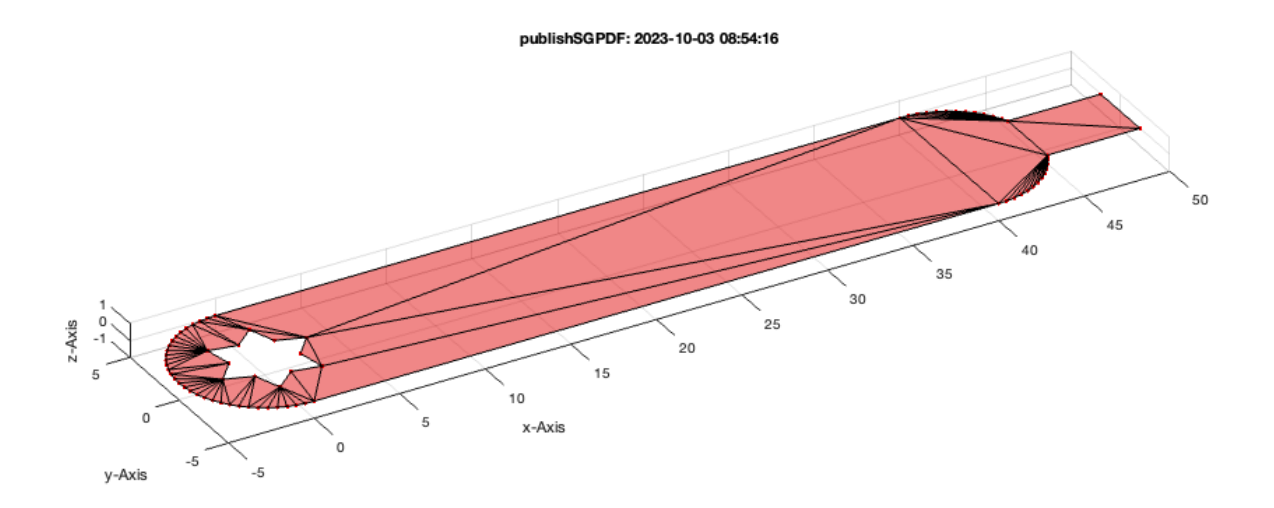

Ohne die Kanten als Constraints würde die Punkte als konvexe Hüllfläche betachtetn werden und es gäbe keine Löcher und keine konkaven Konturen. Die Points sind die Koordinaten, die Constraints sind die Konturkanten und die ConnectivityList ist die Zerlegung in Dreiecke

```
SGfigure
TR2=delaunayTriangulation(VL)
VLFLplotalpha(TR2.Points,TR2.ConnectivityList,'r',0.5,'k');
```
ans = Figure (1: AOI Matlab Solid Modeler app\_2012\_11\_09) with properties:

```
 Number: 1
         Name: 'AOI Matlab Solid Modeler app_2012_11_09'
        Color: [1 1 0.9000]
     Position: [31 803 960 540]
        Units: 'pixels'
  Use GET to show all properties
TR2 = delaunayTriangulation with properties:
               Points: [73×2 double]
     ConnectivityList: [101×3 double]
          Constraints: []
```
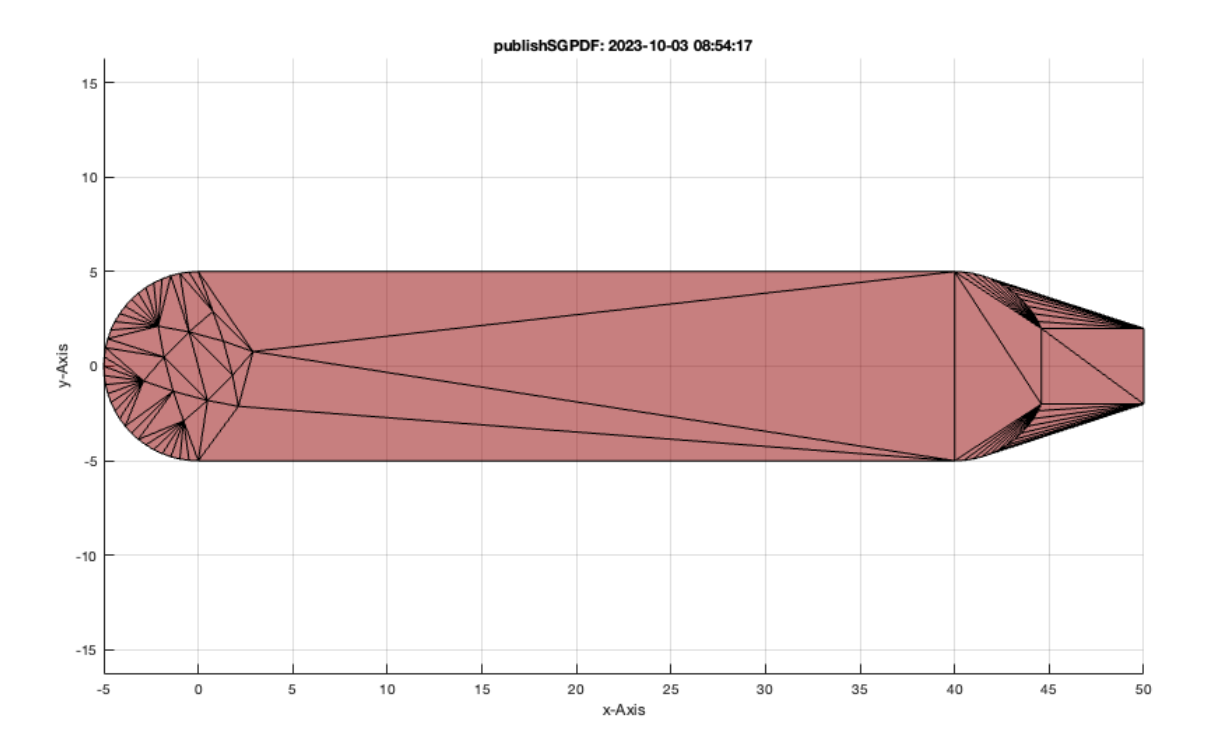

Mit der Funktion freeboundary könnte man sich die Umlaufkontur als Kantenliste berechnen lassen, speziell dann wenn es keine Constraints gibt.

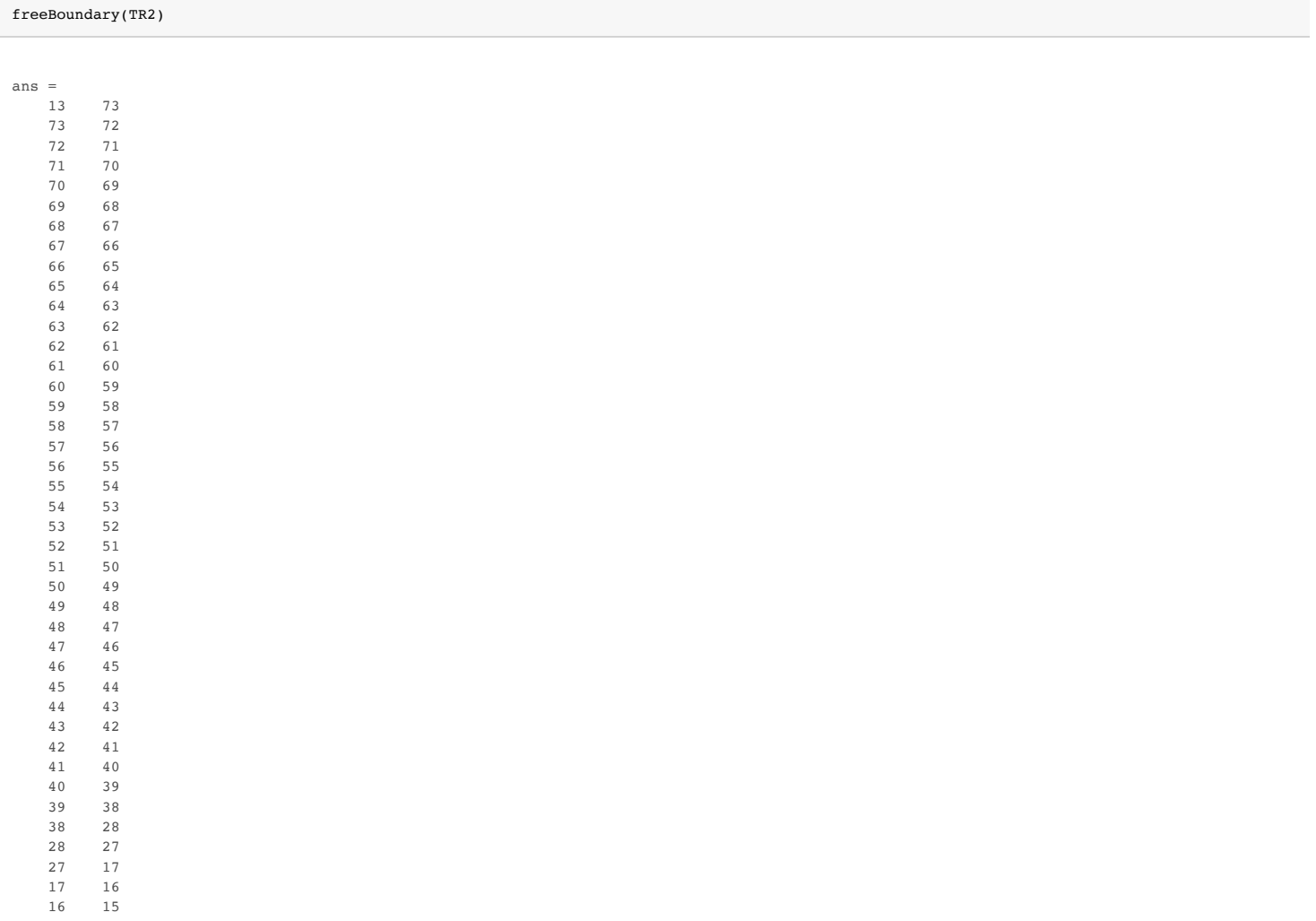

 $\begin{array}{cc} 15 & \quad 14 \\ 14 & \quad 13 \end{array}$  $14$ 

# <span id="page-4-0"></span>**1.2 Die Betrachtung einer 2D Umlaufkontur im 3D-Raum und das Füllen mit Dreiecken**

Wir ergänzen nun zu der 2D-Kontur eine z=0 Koordinate und drehen die Kontur im Raum

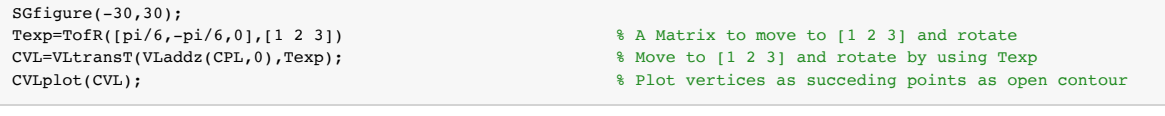

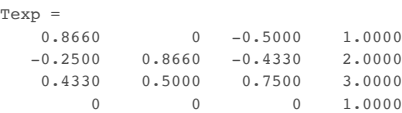

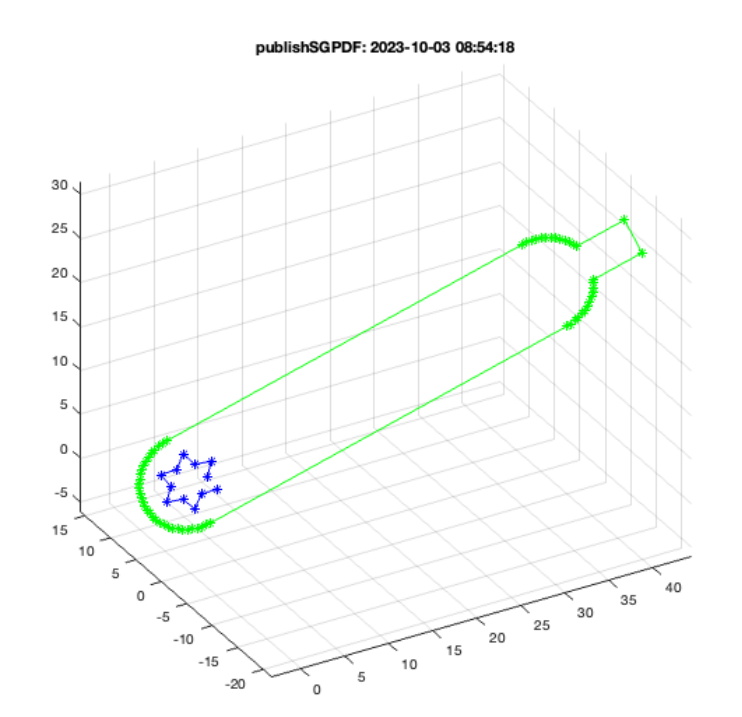

CVLplots(CVL,'r.-'); % Plot vertices as closed contour

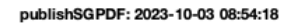

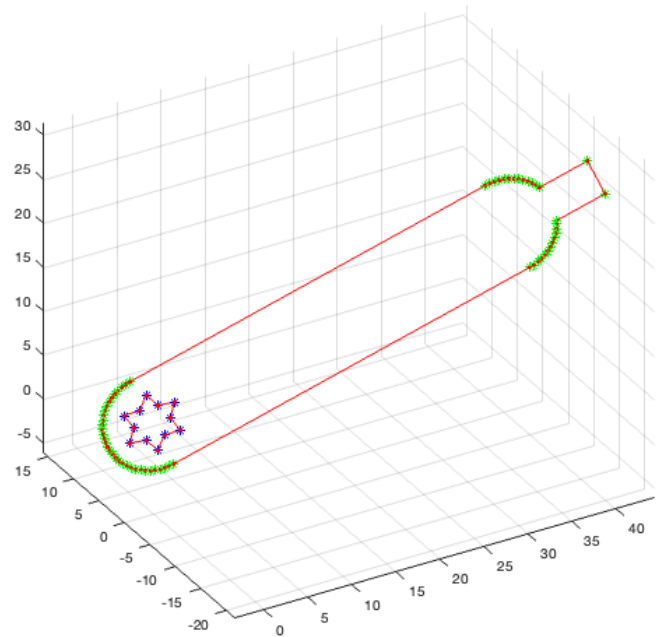

#### <span id="page-5-0"></span>**1.3 Die Grenzen der delaunayTriangulation in 3D**

So wie in 2D die delaunayTriangulation aus den Konturkanten als Constraint eine Zerlegung in Dreicke durchführt wünscht man sich in 3D aus den Oberflächendreiecken als Constraints eine Zerlegung in Tetraeder. Dies ist aber leider aktuell in Matlab nicht möglich. In 3D kann man bei der delaunayTriangulation keine Oberflächendreiecke als Constraints angeben. Es wird immer ein konvexer Hüllkörper aus Tetraedern als Ergebnis geliefert. Die Oberflächendreiecke lassen sich aber durch freeboundary zurückliefern.

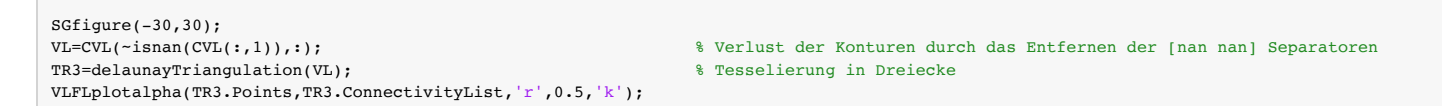

#### publishSGPDF: 2023-10-03 08:54:20

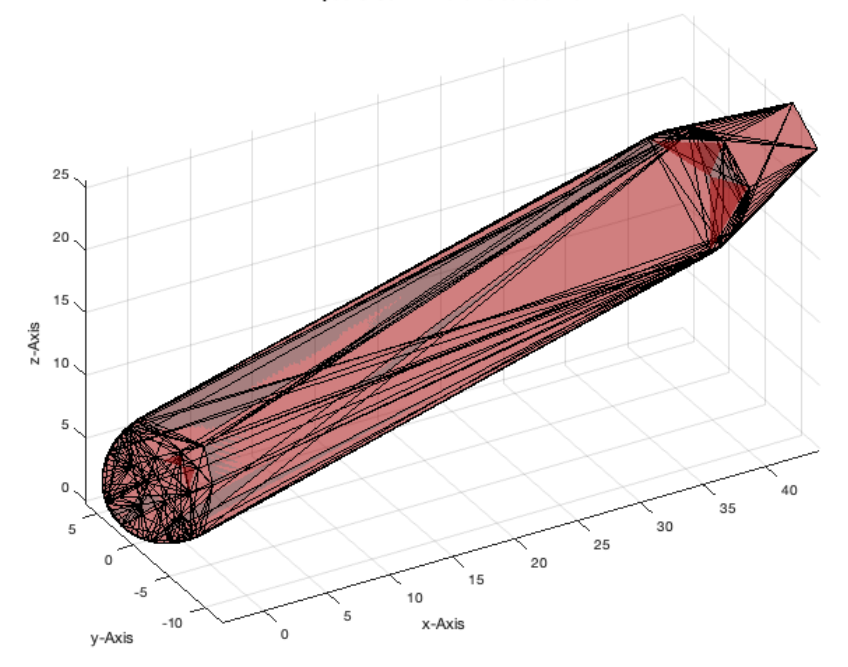

Bei genauer Betrachtung erkennen wir dass es eine Dreieckszerlegung auf der Oberseite und auf der Unterseite gibt. Es ist definitiv nicht das Ergebnis, das wir gesucht haben oder verwenden könnten.

### <span id="page-5-1"></span>**2. Die Transformation planarer Oberflächen aus dem 3D-Raum in den 2D-Raum**

Wenn wir wissen, dass wir in diesen Fall eine 2D-Kontur betrachten, die nur in den 3D-Raum transformiert wurde dann kann man die Dreickszerlegung dennoch lösen. Die Tesselierung von 2D Konturen im 3D-Raum basiert auf sechs Schritten:

- 1. Bestimmung des Koordinatensystems T in dem die 3D-Kontur als 2D-Kontur betrachtet werden kann
- 2. Transformation der Konturkoordinaten in die Ebene (über die Inverse von T: inv(T))
- 3. Ignorieren der Z-koordinaten und Betrachtung der Kontur als 2D-Kontur
- 4. Zerlegung in Flächendreiecke
- 5. Transformation der 2D Punkte mit der Matrix T in den 3D-Raum
- 6. Nutzung der in 2D brechneten Flächendreiecke für die 3D-Koordinaten
- VLFLofCPL führt diese drei Schritte durch

# <span id="page-6-0"></span>**2.1 Transformation von 2D in 3D über die Eigenvektoren der Punktmenge**

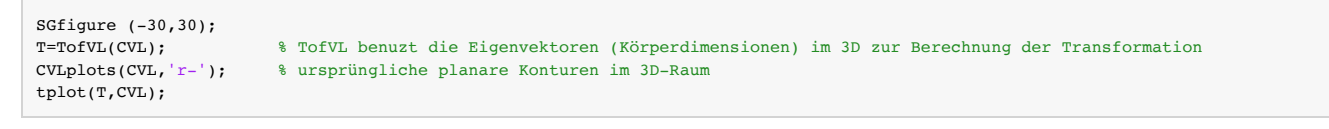

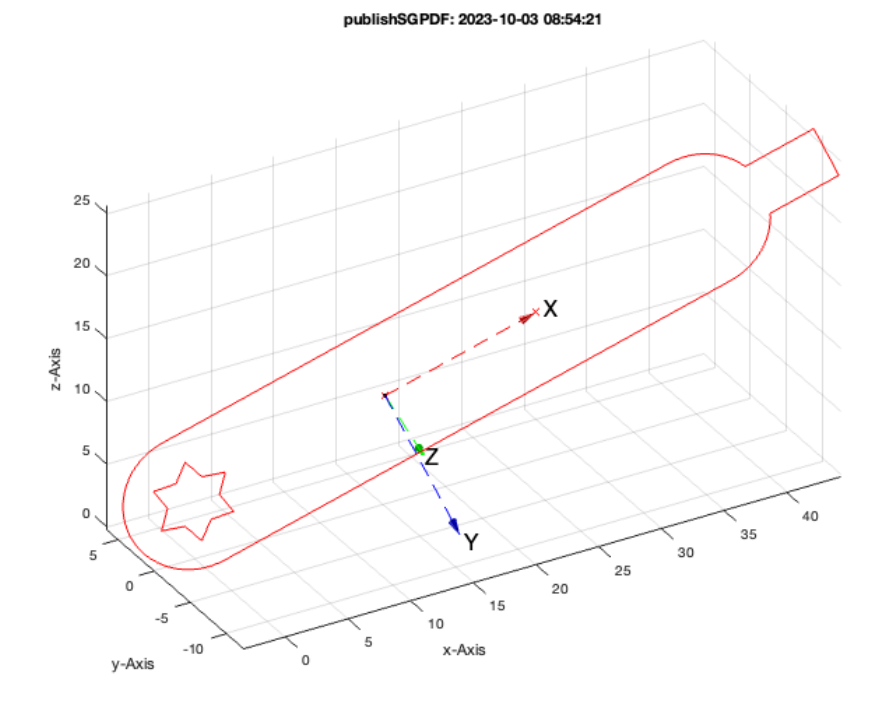

CVL2=VLtransT(CVL,inv(T)); % Transformation der Koordinaten CVL2(1,3) % Interessierte werden erkennen, dass hier bereits trigonometische Rechenfehler in der Größenordnung 1e-4 auftreten! CVLplots(CVL, 'r-'); % ursprüngliche planare Konturen im 3D-Raum CVLplots(CVL2, 'b-'); % die in 2D transformierte Kontur % die in 2D transformierte Kontur

ans = 5.7301e-05

### publishSGPDF: 2023-10-03 08:54:21

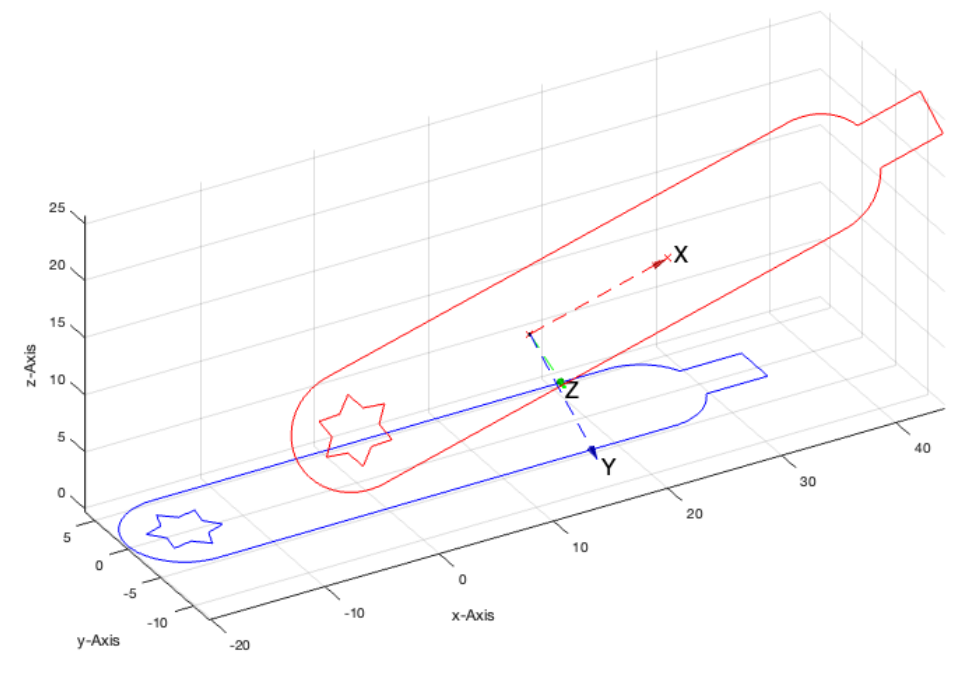

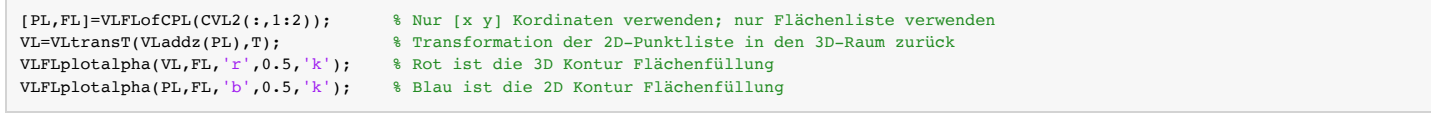

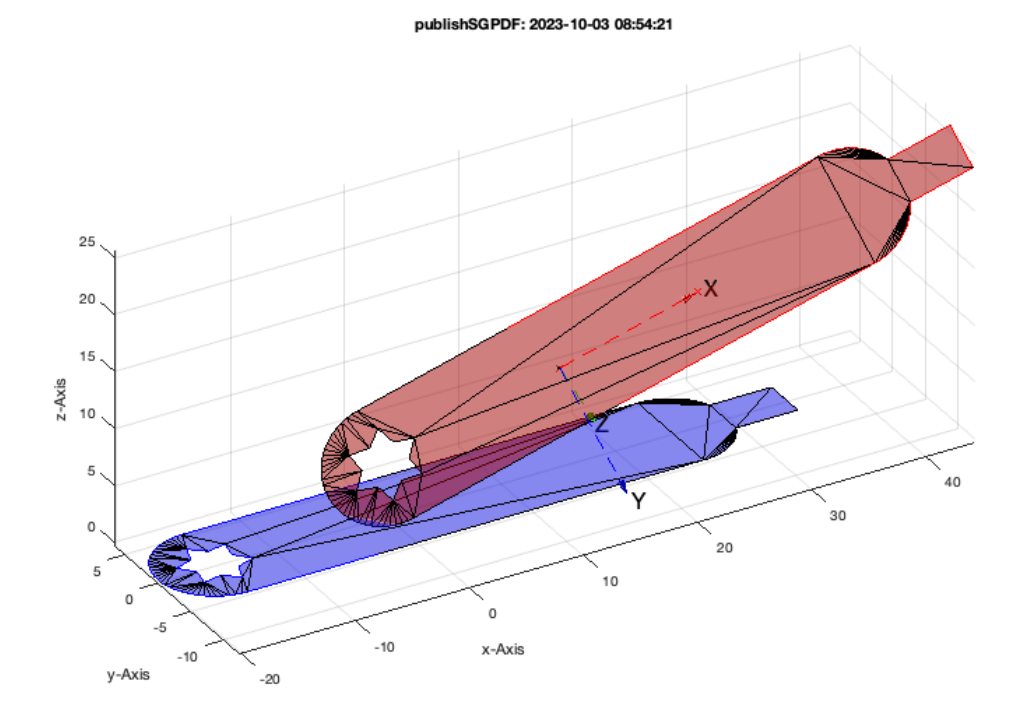

### <span id="page-7-0"></span>**2.2 Vorsicht beim 2D in 3D über die Eigenvektoren der Punktmenge**

Es gibt ein Problem mit schmaler gekrümmten oder gewinkelten Konturen

### <span id="page-7-1"></span>**Die gekrümmten "planare" Kontur ist in ihrer z-Ausdehnung kleiner als in X-Y**

ez wird korrekt ausgerechnet und die Tesselierung in Dreiecke wird erfolgreich sein

CVLA=CVLofCPLbendsinus(CPLaddauxpoints(CPLsample(37),1),'x',0.5,10); CVLA=VLtransT(CVLA,Texp);

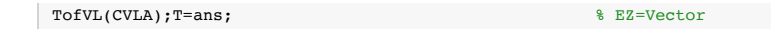

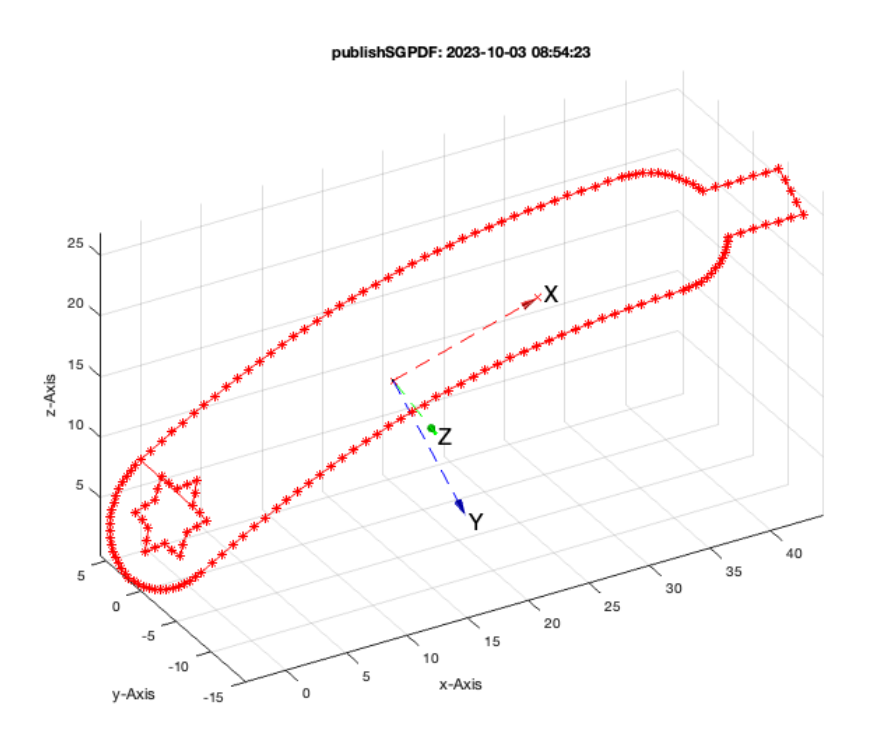

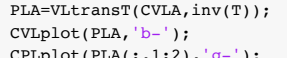

% Kontur liegt waagrecht auf der x-y Ebene .<br>
.<br>
(c),'g-'); % Punktlinie ist eine 2D-Projektion der gestauchten Kontur

publishSGPDF: 2023-10-03 08:54:23

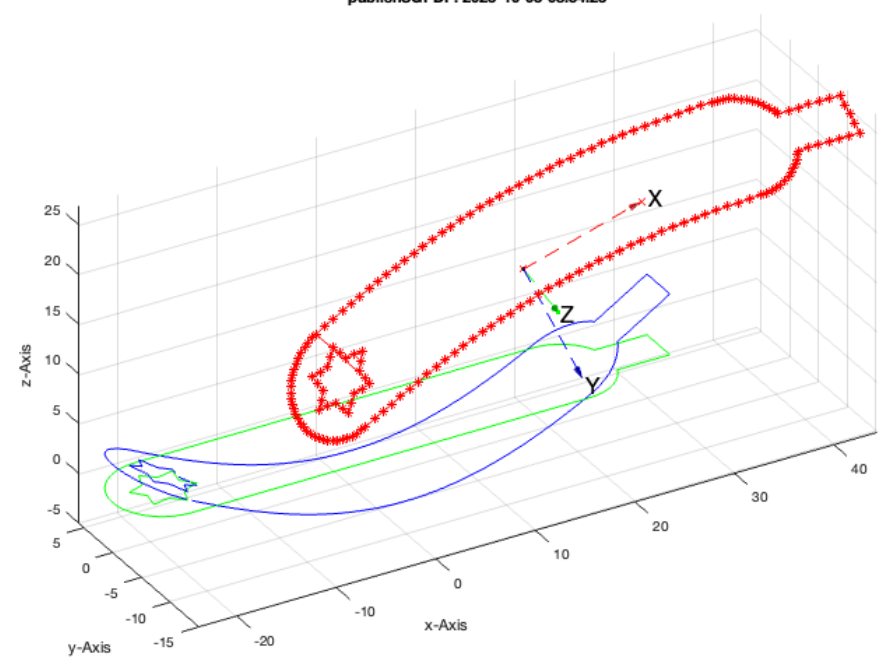

### view(0,90)

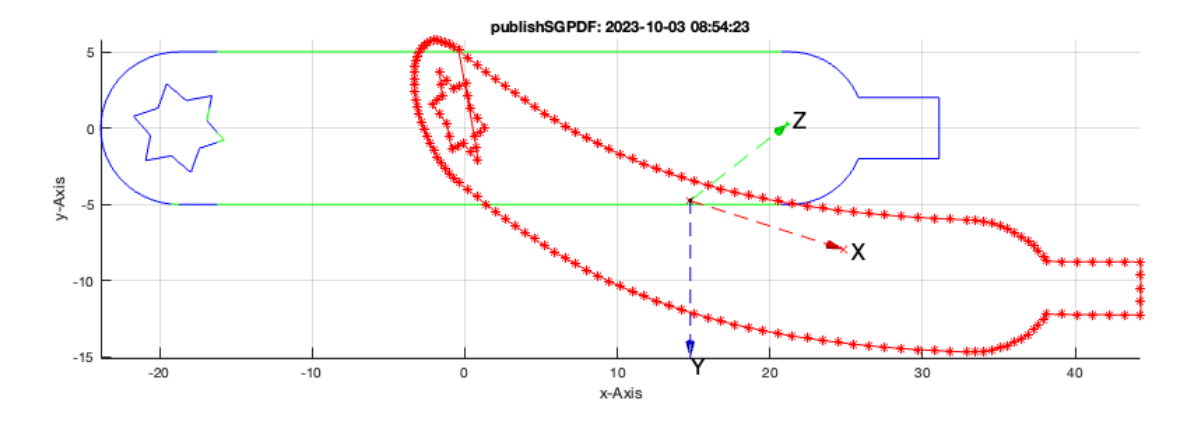

### <span id="page-9-0"></span>**Die gekrümmten "planare" Kontur ist in ihrer z-Ausdehnung größer als in Y**

ez wird falsch ausgerechnet und die Tesselierung in Dreiecke nur eine Projektionslinie detektieren

CVLB=CVLofCPLbendsinus(CPLaddauxpoints(CPLsample(37),1),'x',0.5,30); CVLB=VLtransT(CVLB,Texp); TofVL(CVLB); T=ans;

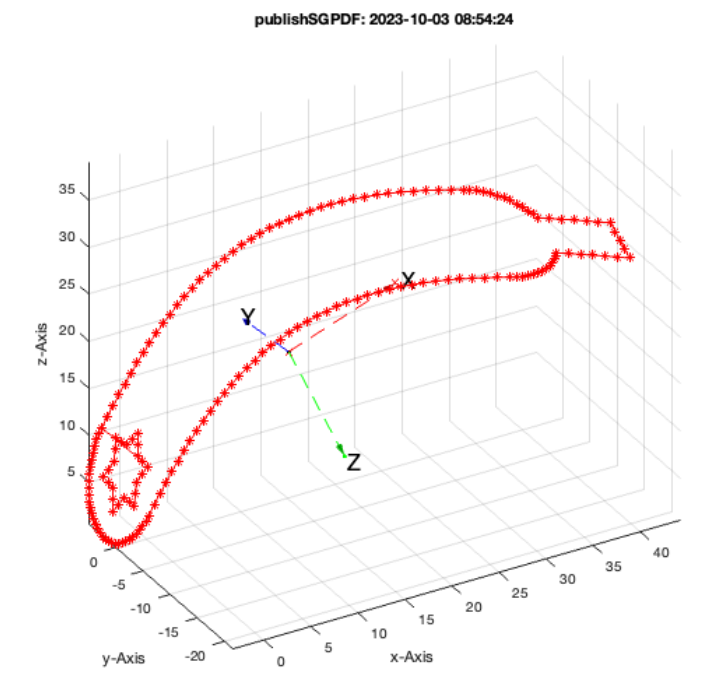

PLB=VLtransT(CVLB,inv(T));<br>CVLplot(PLB,'b-');

CVLplot(PLB, 'b-'); <br>  $\quad \$  Kontur steht senkrecht auf der x-y Ebene CPLplot(PLB(:,1:2), 'g-'); <br>  $\quad \$  Punktlinie ist nur eine Linie CPLplot(PLB(:,1:2),'g-'); % Punktlinie ist nur eine Linie

### publishSGPDF: 2023-10-03 08:54:24

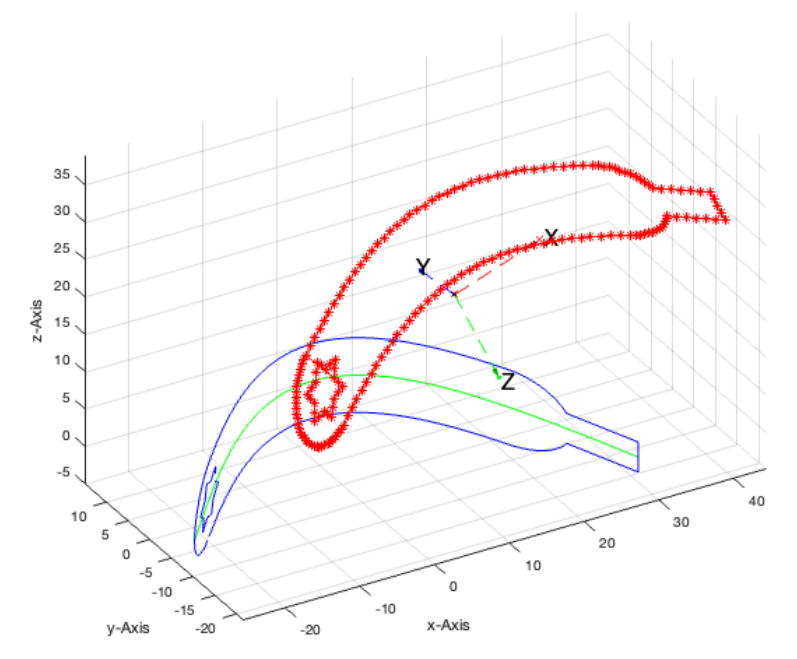

view(0,90) % direkter Blick von oben

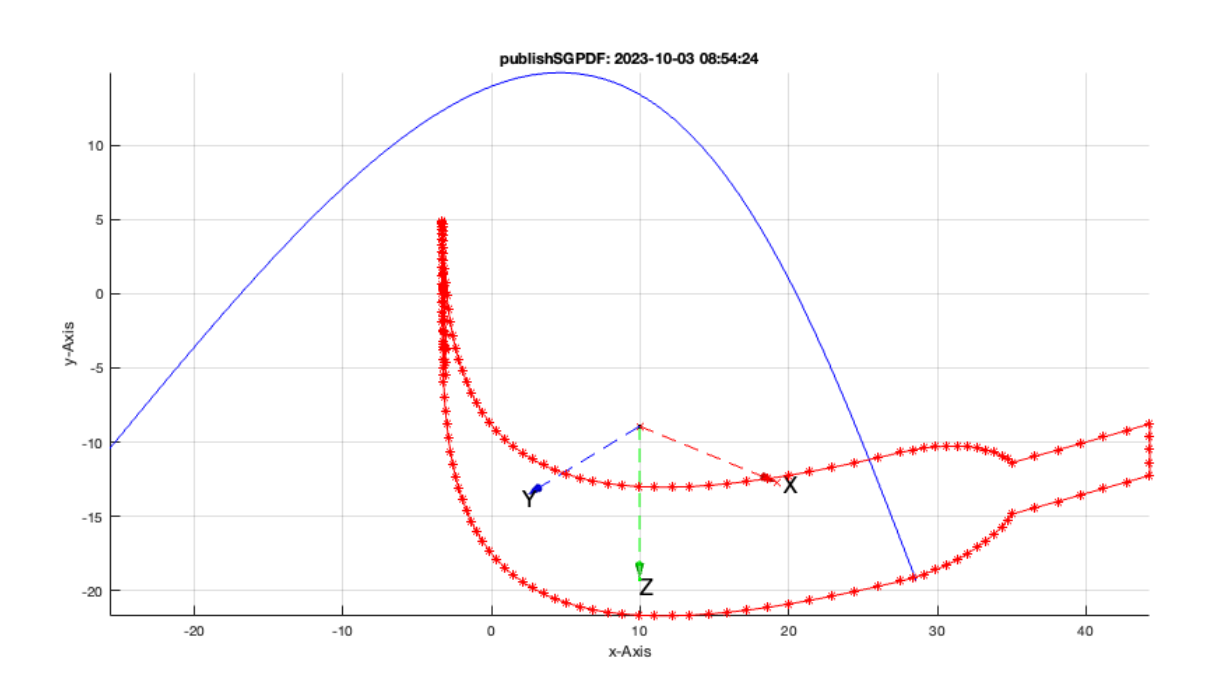

### <span id="page-10-0"></span>**2.3 Erkennen der Normalenvektoren einer Kontour und Nutzung von TofCVL**

CVLedgeNormal(CVLA); % Important function from summer 2017, three years ago TofCVL(CVLB); T=ans;

### publishSGPDF: 2023-10-03 08:54:27

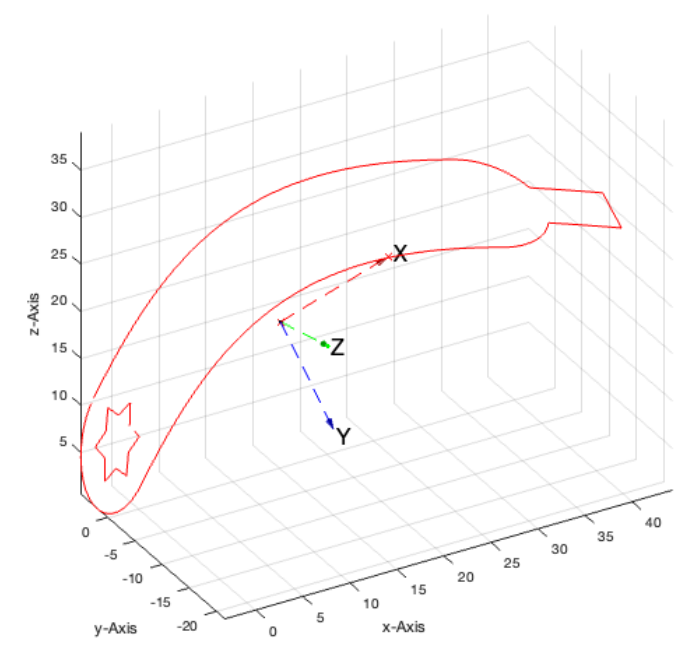

# $\begin{split} &\texttt{PLB=VLtrans}(\texttt{CVLB},\texttt{inv}(\texttt{T}));\\ &\texttt{CVLplot}(\texttt{PLB},\texttt{'b-'});\ &\texttt{CPLplot}(\texttt{PLB}(:,1:2),\texttt{'g-'});\ \end{split}$ CPLplot(PLB(:,1:2),'g-'); % Punktlinie ist nur eine Linie

CVLplot(PLB,'b-'); % Kontur steht senkrecht auf der x-y Ebene

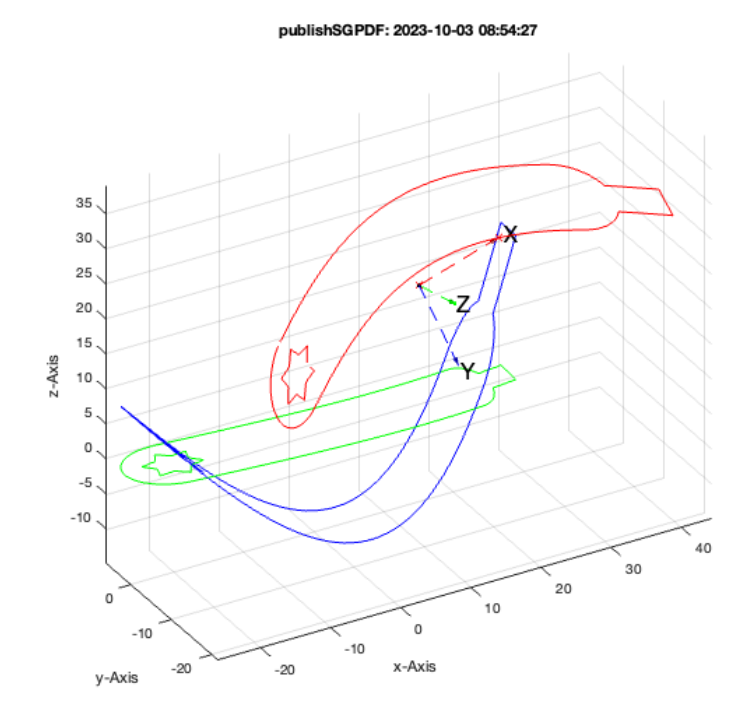

view(0,90) % direkter Blick von oben

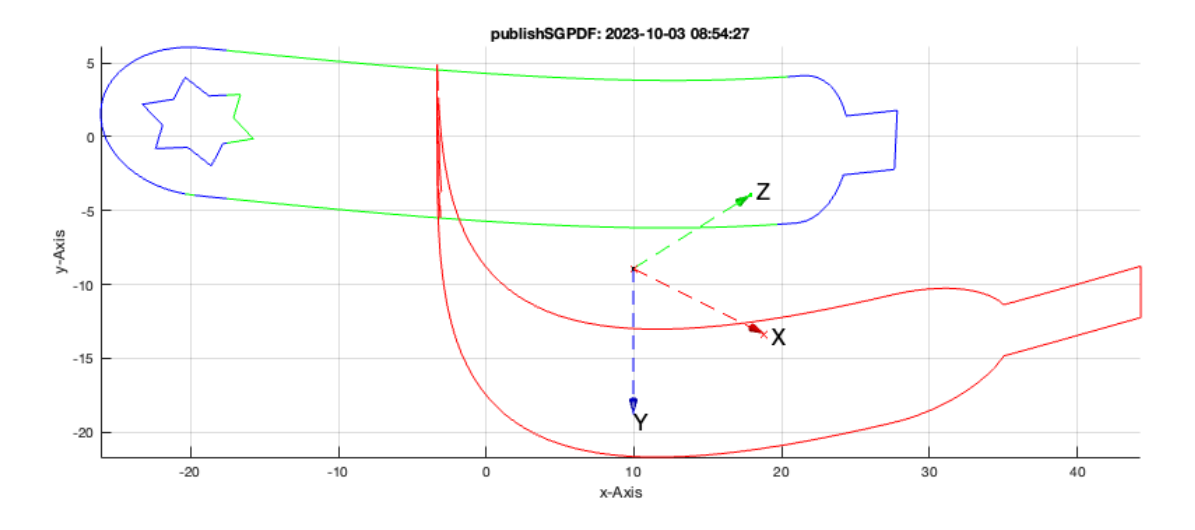

# <span id="page-12-0"></span>**2.4 Flächenerstellung mit TofCVL statt TofVL**

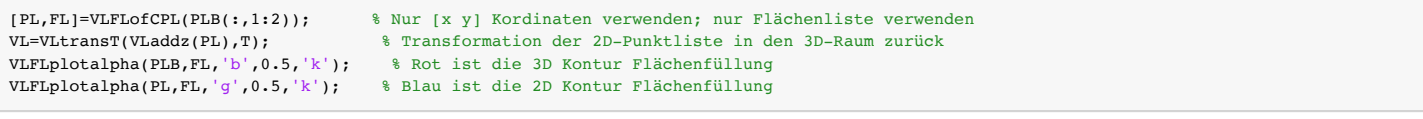

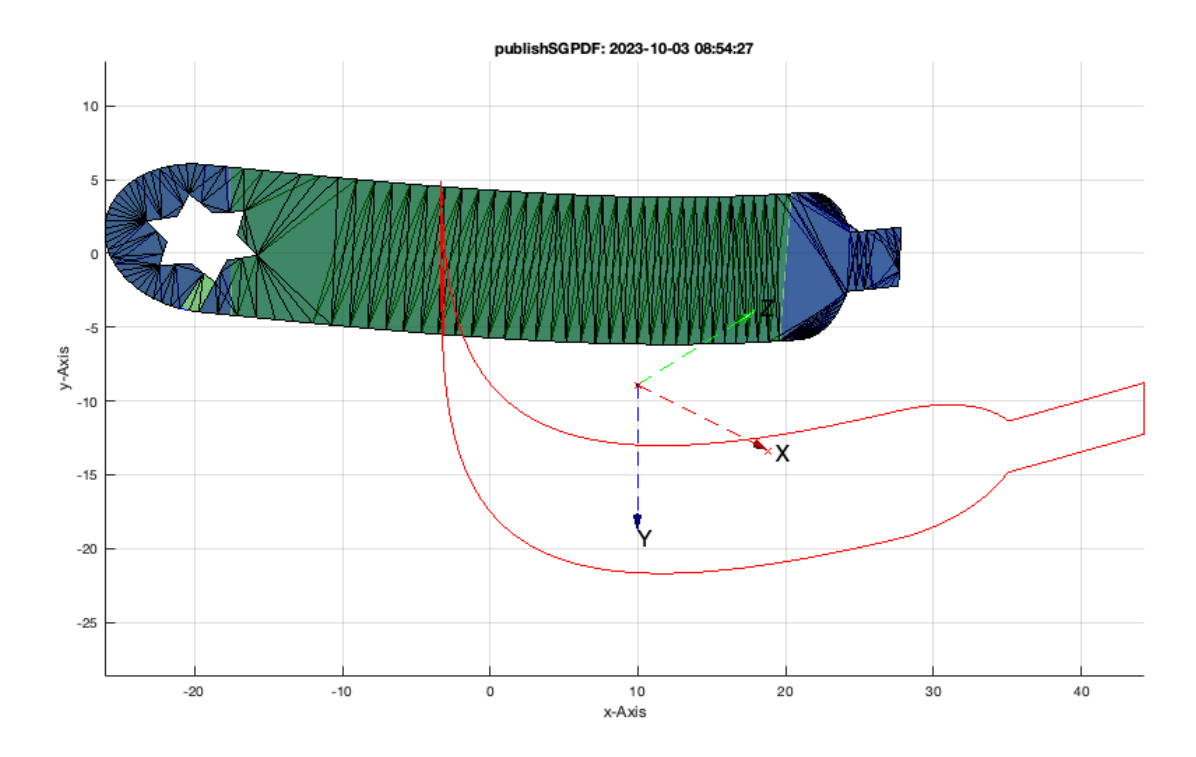

Die Koordinaten der delaunaytriangulation sind in der gleichen Reihenfolge wie die Konturliste ohne nan nan wenn keine Punkte inegfügt oder entfernt wurden

VLFLplotalpha(woNaN(CVLB),FL,'r',0.5,'k'); view(-30,30);

publishSGPDF: 2023-10-03 08:54:27

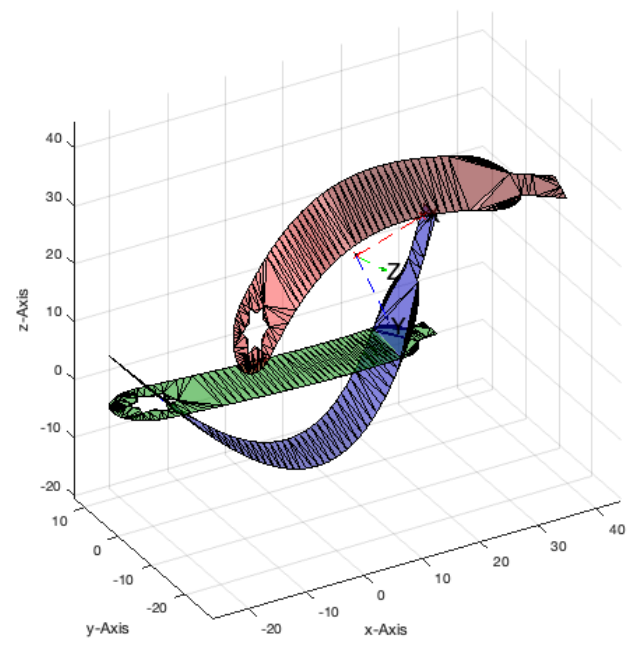

# <span id="page-13-0"></span>**2.5 Krümmung von mehr als 180 Grad - Überlappung der Projektionen - ZERLEGUNG ist notwendig**

Die gekrümmten "planare" Kontur ist in ihrer z-Ausdehnung größer als in Y

```
SGfigure(-30,30);
CVLB=CVLofCPLbendsinus(CPLaddauxpoints(CPLsample(37),1),'x',1,30);
CVLB=VLtransT(CVLB,Texp);
CVLplot(CVLB,'r-');
TofCVL(CVLB); T=ans;
PLB=VLtransT(CVLB,inv(T));<br>CVLplot(PLB,'b-');
CVLplot(PLB, 'b-'); \qquad \qquad & Kontur steht senkrecht auf der x-y Ebene<br>CPLplot(PLB(:,1:2), 'g-'); \qquad \qquad & Kontur überlappt sich als Projektion
                                            % Kontur überlappt sich als Projektion
```
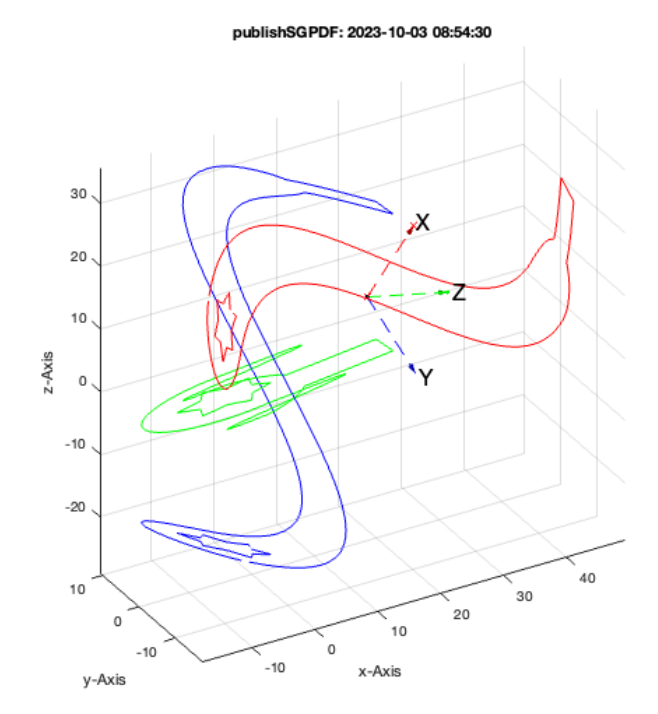

Hier gibt es noch Bedarf nach einer Zerlegung der Konturen in Bereich mit Normalenvektordifferenzen kleiner 180 Grad

#### <span id="page-14-0"></span>**3. 3D Konturen**

```
SGfigure(-30,30);
CVLB=CVLofCPLbendsinus(CPLaddauxpoints(CPLsample(37),1),'x',0.5,30); % klappt bis 180 grad
CVLB=VLtransT(CVLB,Texp);
CVLplot(CVLB,'r-');
TofCVL(CVLB); T=ans;
PLB=VLtransT(CVLB,inv(T));<br>CVLplot(PLB,'b-');
CVLplot(PLB, 'b-'); \qquad & Kontur steht senkrecht auf der x-y Ebene<br>CPLplot(PLB(:,1:2), 'g-'); \qquad & Kontur überlappt sich als Projektion
                                      % Kontur überlappt sich als Projektion
SGfigure(-30,30);[VL,FL]=VLFLofCVLdelaunay2D(CVLB);
VLFLplotalpha(VL,FL,'r',0.9,'k');
```
### publishSGPDF: 2023-10-03 08:54:32

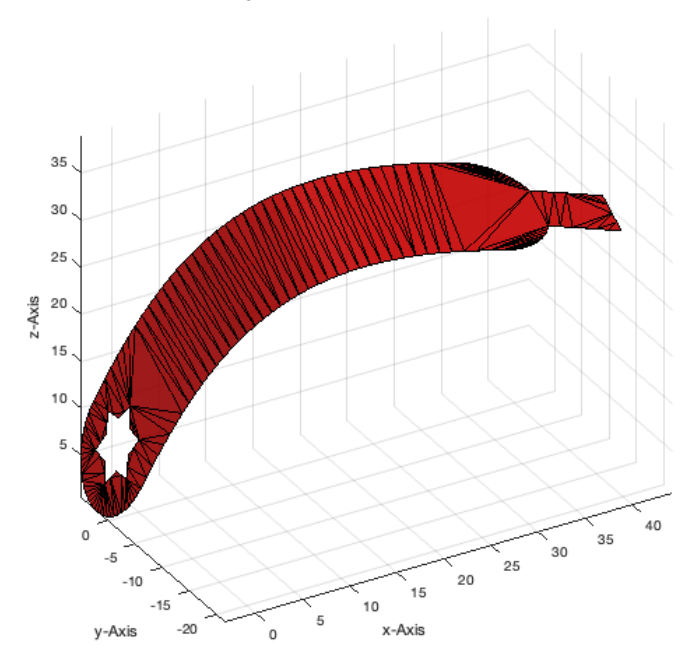

#### VLFLofCVLdelaunay3D(CVLB)

## <span id="page-14-1"></span>**Final Remarks**

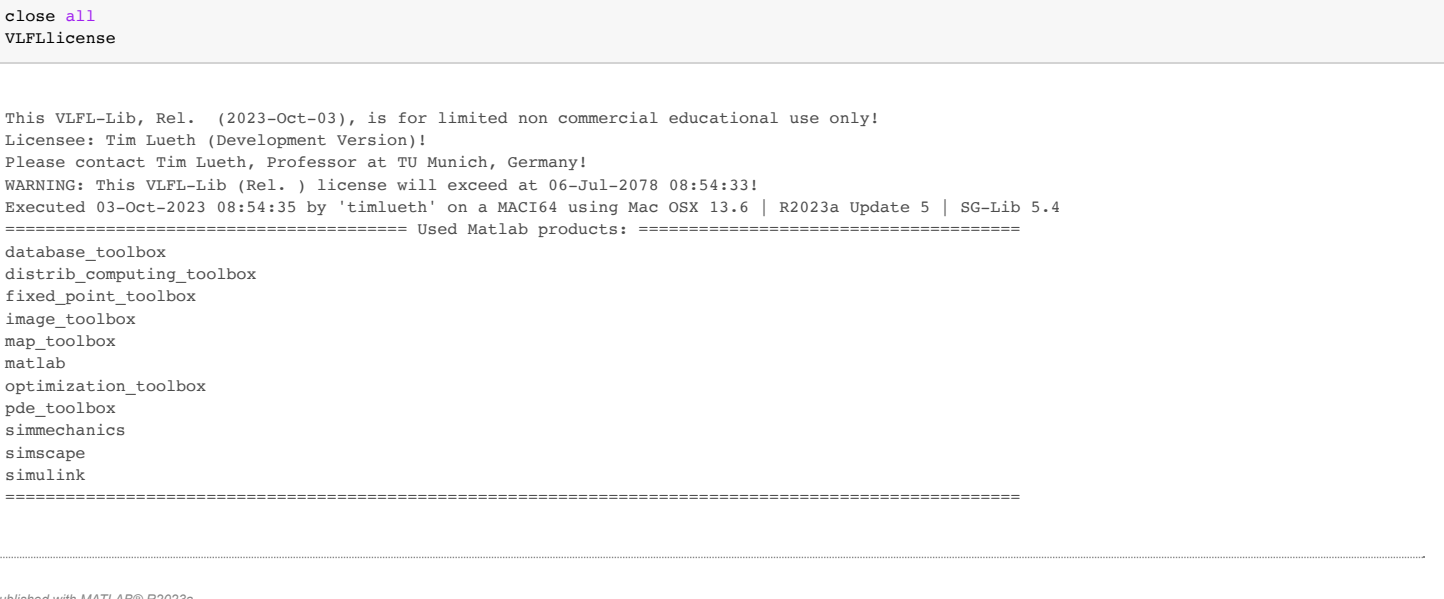

*[Published with MATLAB® R2023a](https://www.mathworks.com/products/matlab/)*